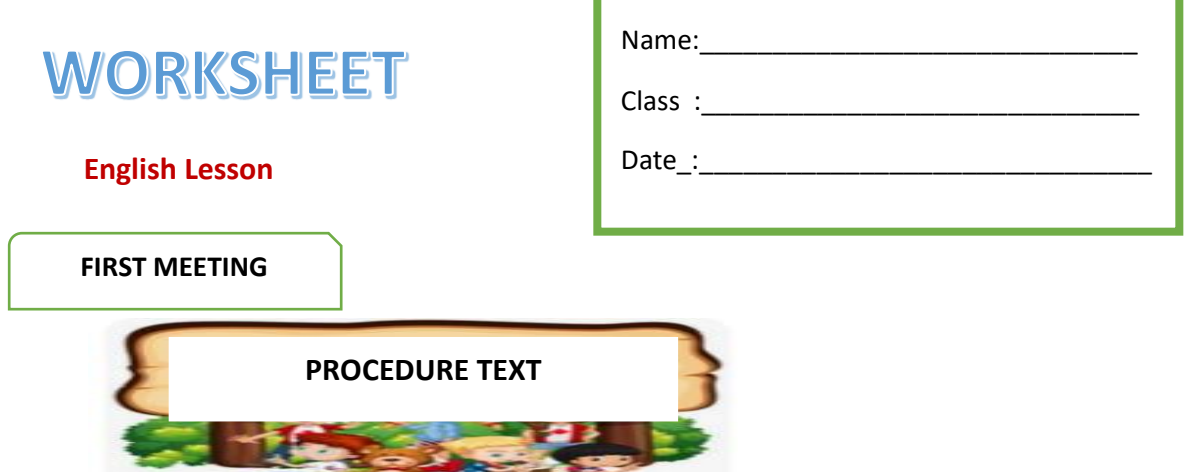

- KD. 3.1 3.1 Membedakan fungsi sosial, struktur teks, dan unsur kebahasaan beberapa teks prosedur lisan dan tulis dengan memberi dan meminta informasi terkait manual penggunaan teknologi dan kiat-kiat (tips), pendek dan sederhana, sesuai dengan konteks penggunaannya
- 4.3 Teks prosedur

4.3.1 Menangkap makna secara kontekstual terkait fungsi sosial, struktur teks, dan unsur kebahasaan teks prosedur lisan dan tulis, dalam bentuk manual terkait penggunaan teknologi dan kiat-kiat (tips)

4.3.2 Menyusun teks prosedur lisan dan tulis, dalam bentuk manual terkait penggunaan teknologi dan kiat-kiat (tips), dengan memperhatikan fungsi sosial, struktur teks, dan unsur kebahasaan, secara benar dan sesuai konteks

#### **GOAL OF THIS MATERIAL**

BY LEARNING THIS PROCEDURE TEXT (READING TEXT, WATCHING VIDEO\_STUDENTS WILL ABLE TO:

a. Understanding the procedure text

b. Comparing form of social function, generic structure, and language feature for some written, spoken (video) some of procedure text.

- c. Mind mapping about procedure text in detail.
- d. Writing others short procedure text.
- e. Making video of procedure text

f. By making video, Students able to show their independence and responsibility in doing their task

#### **HOW TO OPERATE PROJECTOR**

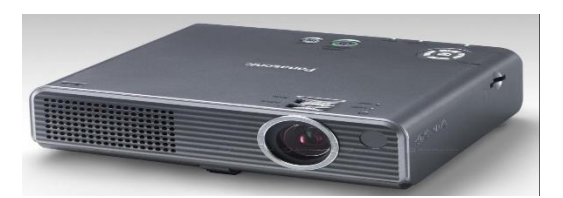

- 1. Press the 'ON' the inner front of the computer
- 2. Wait until the display produced on the screen. Input user name and password (if necessary)
- 3. Click on 'START' and select 'PROGRAM'.
- 4. Select the program you want to use and start using the computer
- 5. Press 'ON' on the projector. (Using on body press button / remote control)
- 6. Select source

7. Shutdown the projector after use, please make sure the projector entering the cooling state and wait until the projector turn off itself

- 8. Click on 'START' and select 'Turn off COMPUTER' to end the use of computers
- 9. Select "LOG OFF" or "turn off" or "RESTART" computer

#### **Task 1**

#### **Answer the questions!**

- 1. What is the writer's attention to write the text above?
- 2. What should we do before we Click on 'START' and select 'PROGRAM'?
- 3. What should we Click to select the program
- 4. At step 7, "………….itself". Itself refers to?

#### **Task 2**

#### **Question!**

- 1. What is the purpose of the procedure text above?
- 2. What is the social function of the procedure text above?

## **Task 3**

1. Make a short procedure text

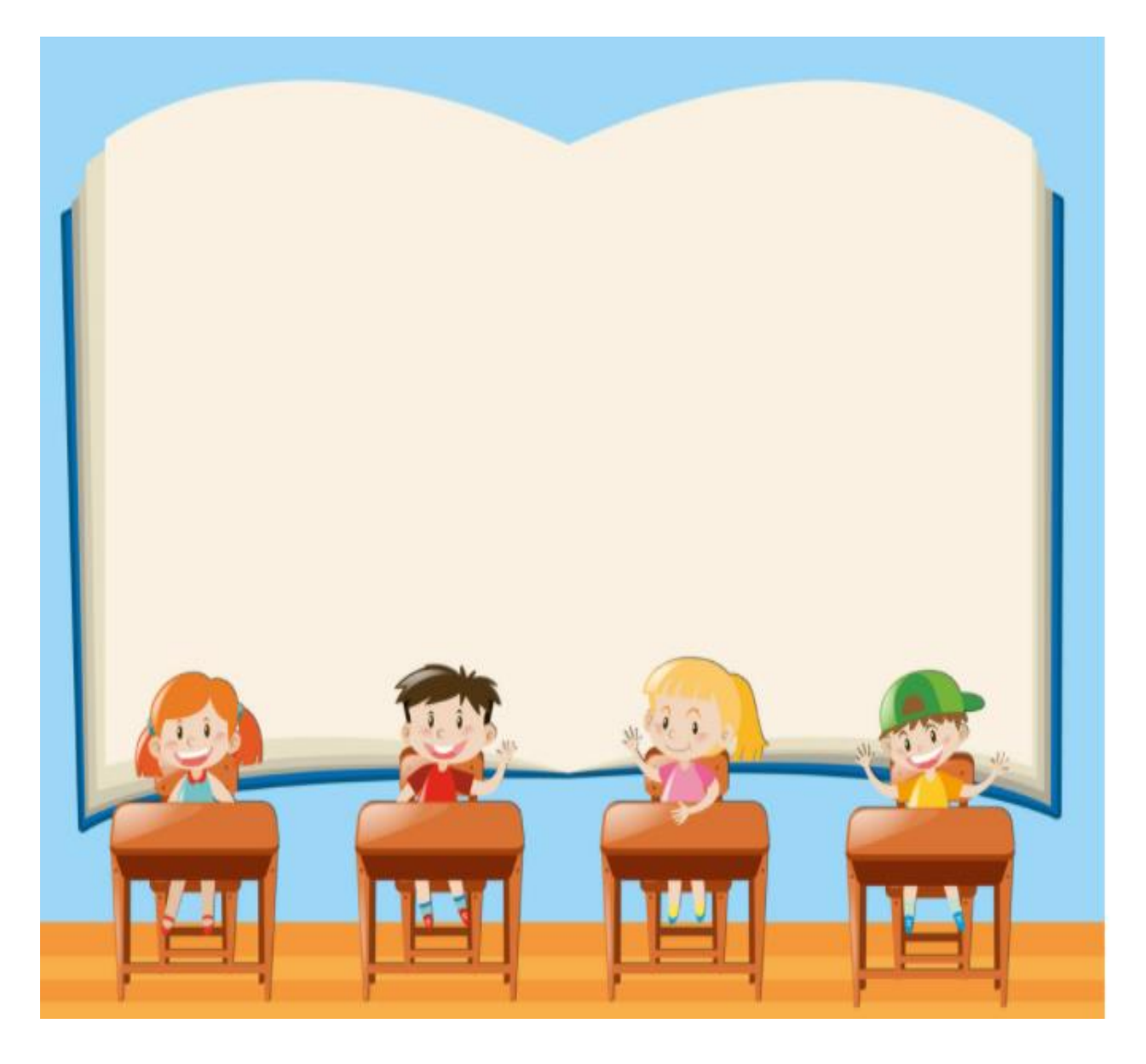

# **WORKSHEET**

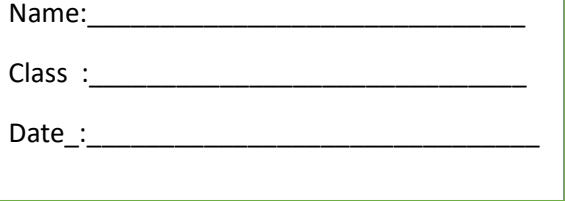

**SECOND MEETING**

How to use projector

- 1. Press the 'ON' the inner front of the computer
- 2. Wait until the display produced on the screen. Input user name and password (if necessary)
- 3. Click on 'START' and select 'PROGRAM'.
- 4. Select the program you want to use and start using the computer
- 5. Press 'ON' on the projector. (Using on body press button / remote control)
- 6. Select source

7. Shutdown the projector after use, please make sure the projector entering the cooling state and wait until the projector turn off itself

- 8. Click on 'START' and select 'Turn off COMPUTER' to end the use of computers
- 9. Select "LOG OFF" or "turn off" or "RESTART" computer

#### **TASK 1**

Make a mind map of procedure text above!

# WORKSHEET

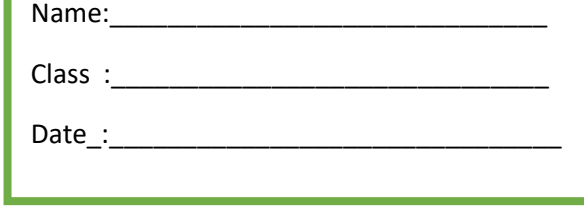

#### **THIRD MEETING**

#### **How to use a copy machine:**

- 1. Make sure the machine is powered on and warmed up.
- 2. Check to make sure there is enough of the correct size paper loaded into the machine.
- 3. Lift the feeder and check the glass to make sure that there is no dirt, marks, or other items left on top of the glass.
- 4. Place a single sheet (original) or item you want copied face down on the glass in the proper position (read and follow the guides).
- 5. Close the feeder on top of the glass and your original.
- 6. Review the setup on the display to make sure you have the right settings (e., color, black & white, size paper, number of copies, etc.)
- 7. Press the copy button.
- 8. Remove your copies and check them to make sure that they are what you wanted copied.
- 9. Remove the original and leave the machine exactly as you found it for the next person in your office to use

#### **TASK 1**

- 1. Identify the language feature of the procedure text above
	- a. Adverbial of sequence
	- b. Command and imperative
	- c. Adverbial of time, adverbial of place
	- d. Action verb
	- e. Simple present tense

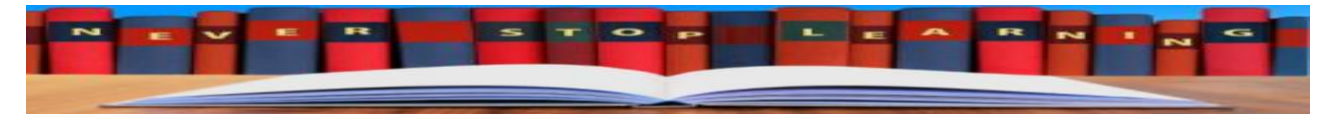

## **TASK 2**

## Make a short video of a procedure text

Answer Key and scoring Rubric

#### FIRST MEETING

KOGNITIVE SKILL

#### TASK 1

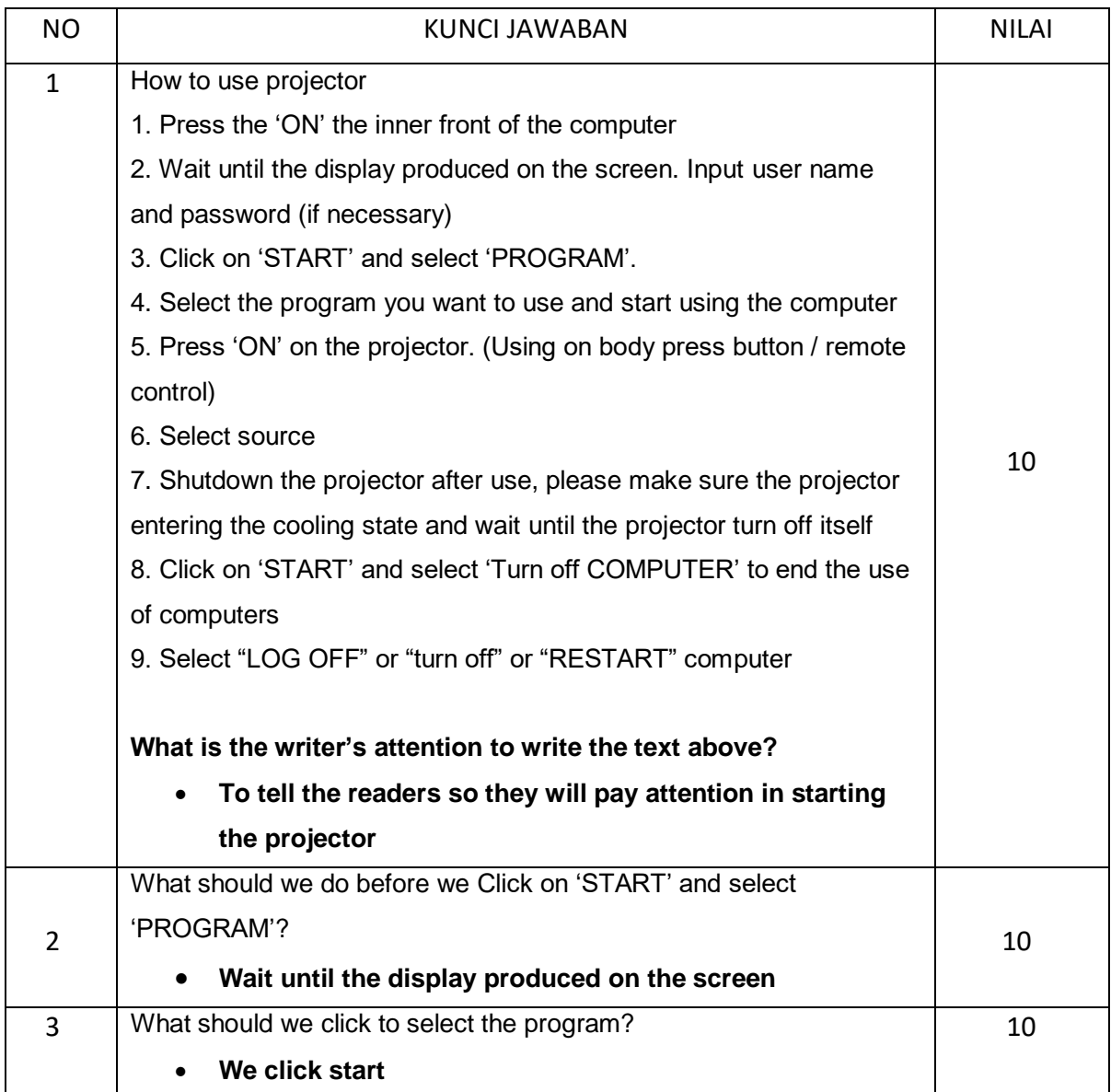

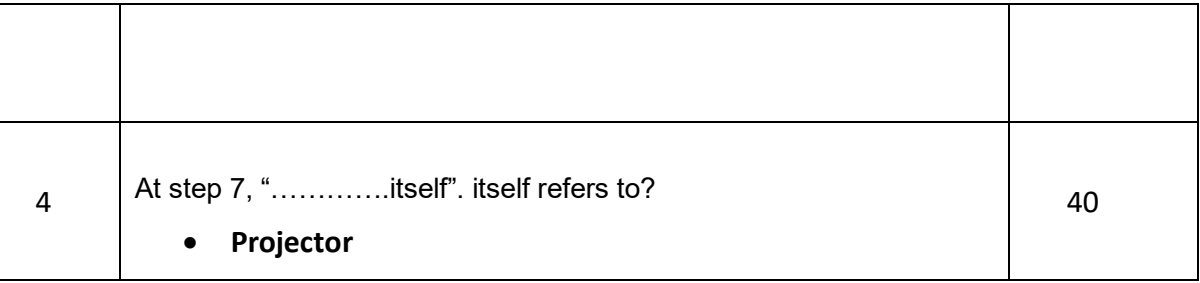

## TASK 2

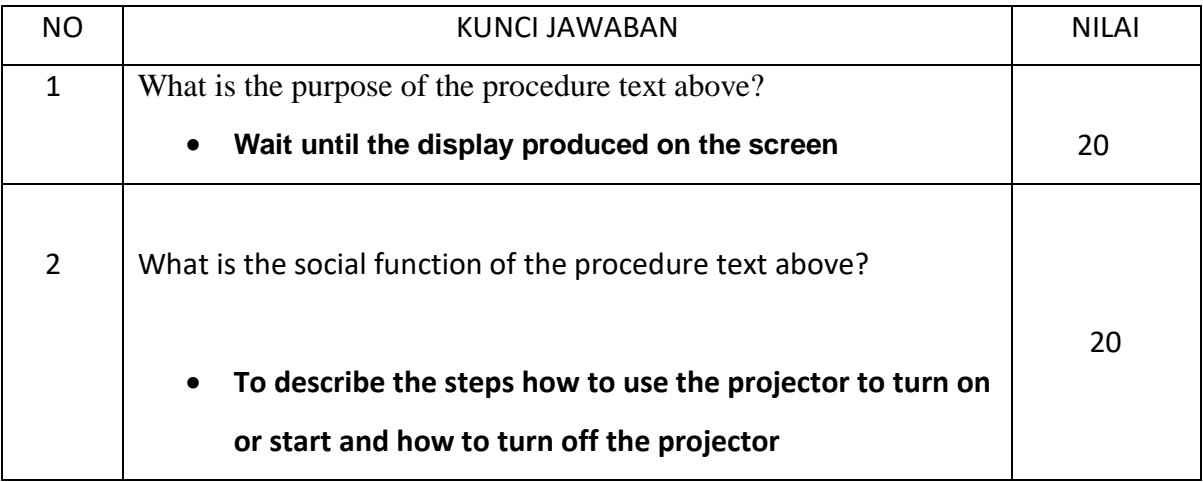

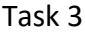

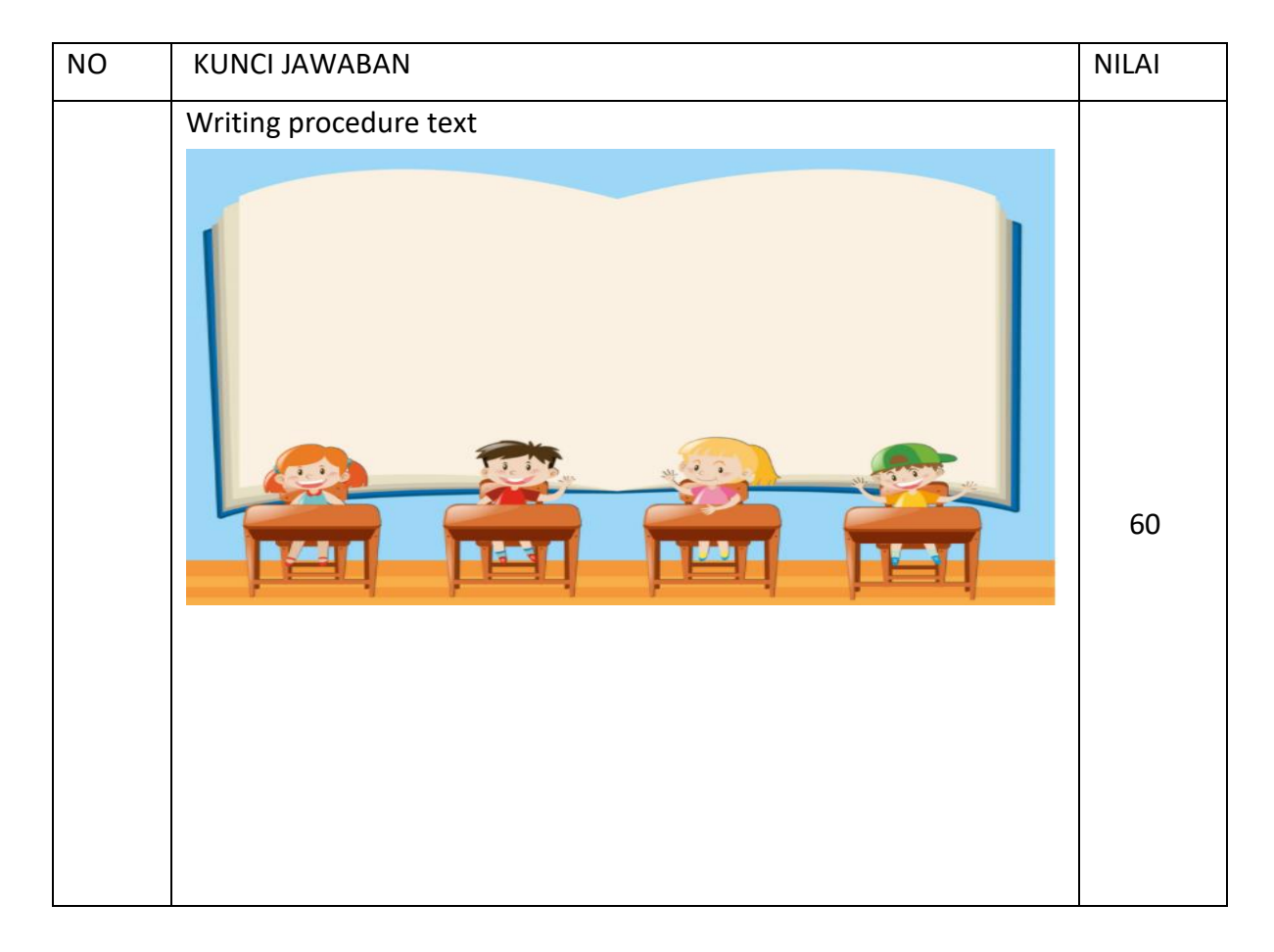

### Task 1

#### Second Meeting

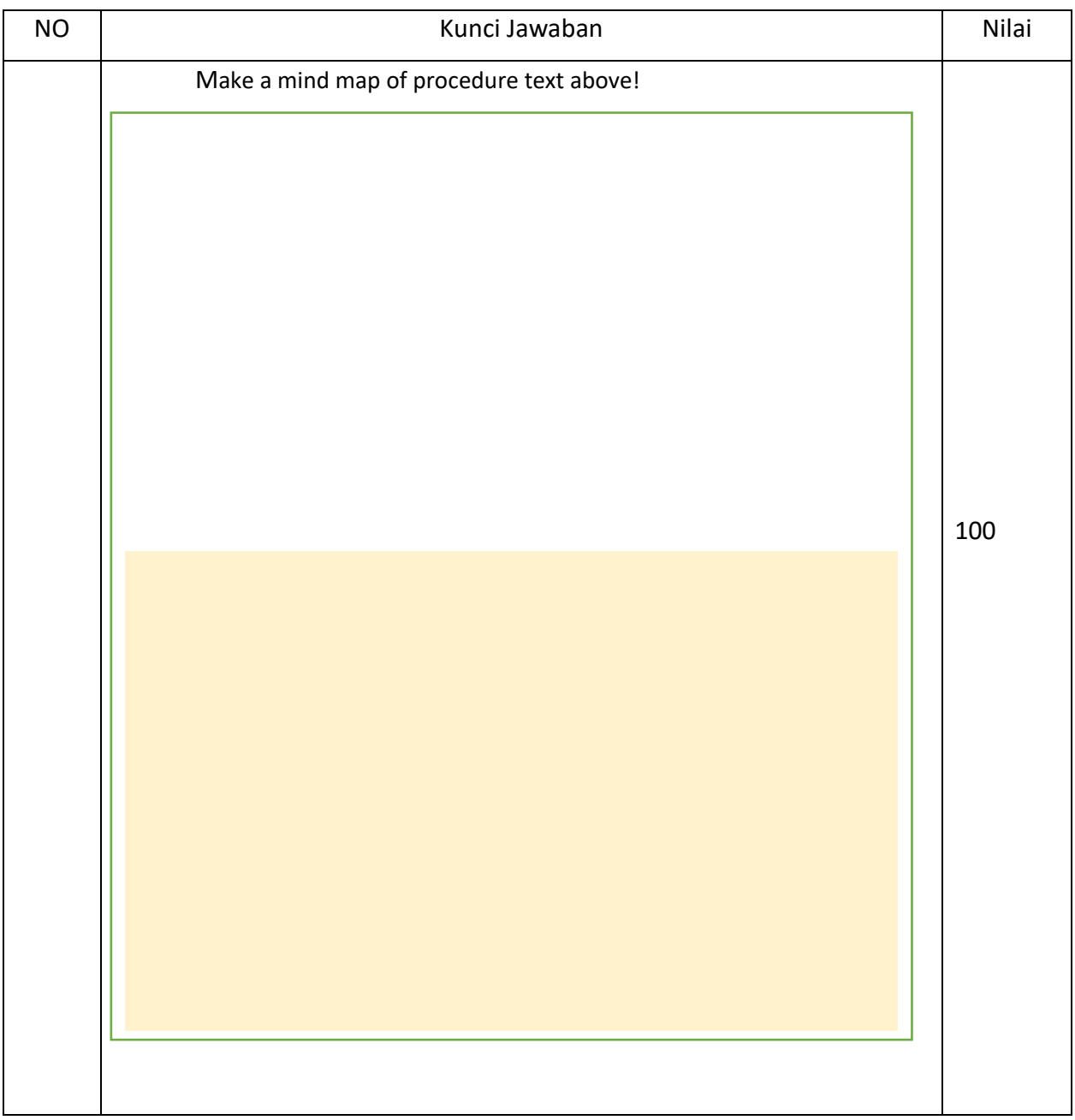

## Third Meeting

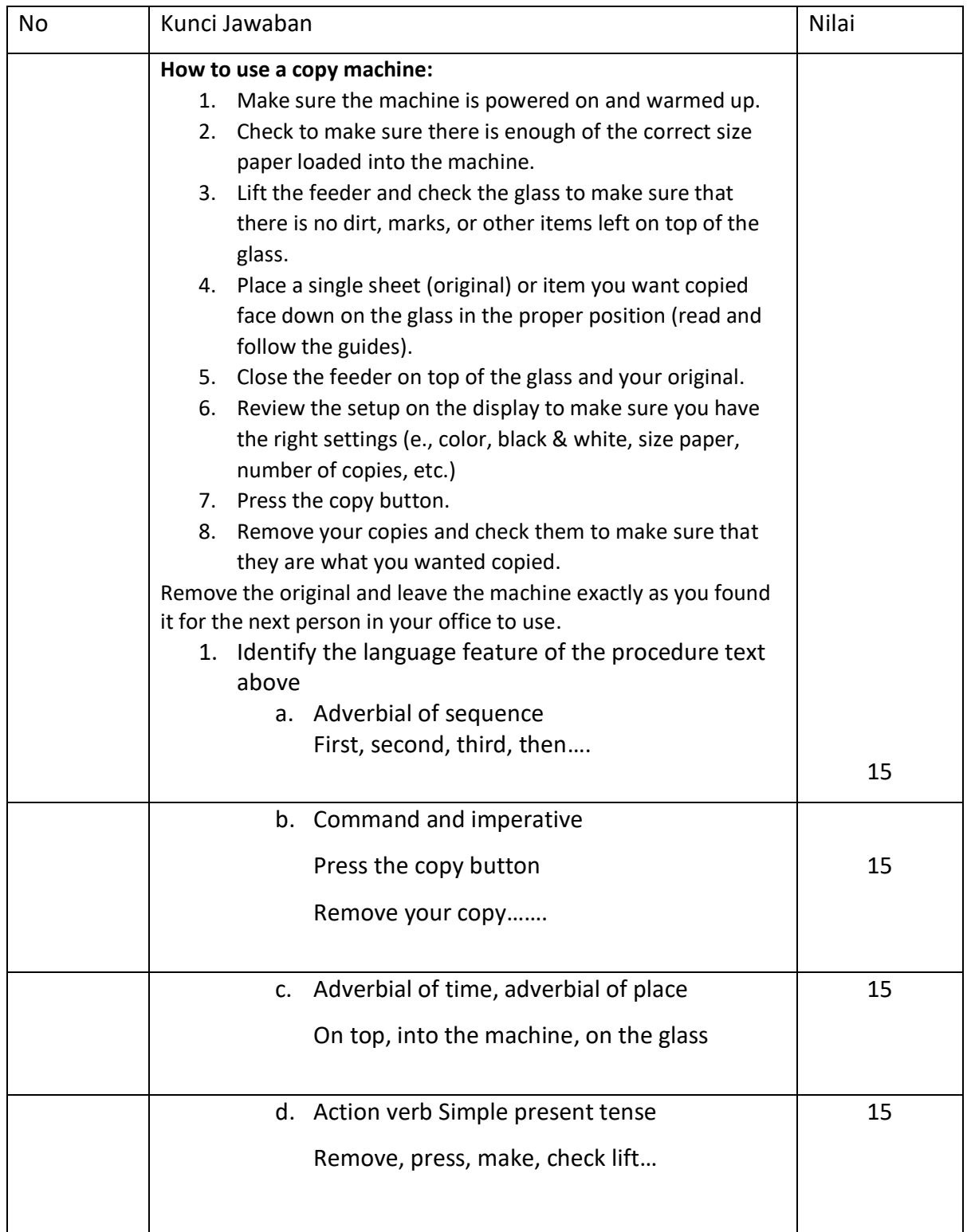

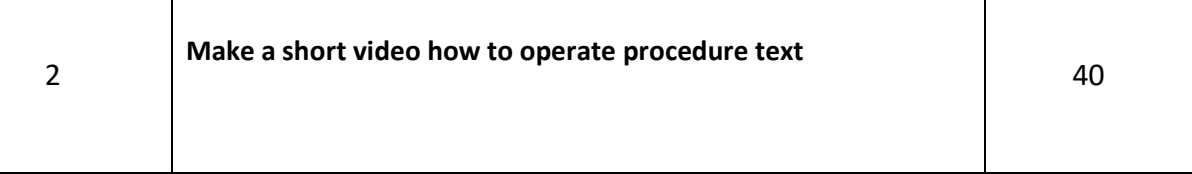

## **Scoring**

Nilai Akhir = Total Nilai X 10

Nilai Maksimum = 100

Nilai Minimum = 20